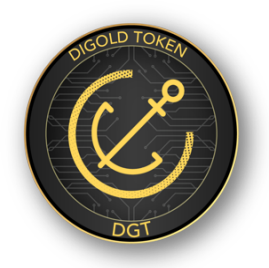

## THE UNVERSIAL 999.9 GOLD TOKEN

## DGT SWAP Gold Bar Procedure

How do users SWAP their DGT to gold bar and take it away?

Retail SWAP of Gold

- Step 1: Log in to Digold Wallet, press "Wallet" at the bottom of the main interface, select DGT and click to enter;
- Step 2: Press "SWAP" in the upper right corner of the wallet interface, select and click to enter "DGT for Gold":
- Step 3: Read the "DGT SAWP Gold Regulations" and "tick" the consent;
- Step 4: Enter the number of DGT (1000 DGT 1Kg = 1 Gold bar), the date of withdrawal, the shipping address, and check the withdrawal Vault region and confirm;
- Step 5: Digold will pending the application;
- Step 6: The user needs to agree to pay the swap fee and shipping fee with the equivalent DGT then confirm;
- Step 7: Digold will burn the SWAP number of DGT;
- Step 8: Digold informs the transportation company to transport the gold bar point-to-point to the designated address, and issued a deposit receipt notice of vault;
- Step 9: When the user received the exact amount of the gold bar, sign receipt is required as confirmation.

## Dealer SWAP of Bulk Gold

- Step 1: Log in to Digold Wallet, press "Wallet" at the bottom of the main interface, select DGT and click to enter;
- Step 2: Press "SWAP" in the upper right corner of the wallet interface, select and click to enter "DGT for Gold";
- Step 3: Read the "DGT SAP Gold Regulations" and "tick" the consent;
- Step 4: Enter the number of DGT (1000 DGT 1kg gold bar), the total amount of gold withdrawals per month are limited equal to or below 100kg gold bar, the date of withdrawal, the shipping address, and select the withdrawal Vault region and confirm;
- Step 5: Digold review and approve the application;
- Step 6: The user needs to agree to pay the SWAP fee and shipping fee with the equivalent DGT then confirm;
- Step 7: Digold will burn the SWAP number of DGT;
- Step 8: Digold informs the transportation company to transport the gold bar point-to-point to the designated address, and issued a deposit receipt notice of vault;
- Step 9: When the user received the exact amount of the gold bar, sign receipt is required as confirmation.

## For General enquiry info@digold.com or direct contact the distributors